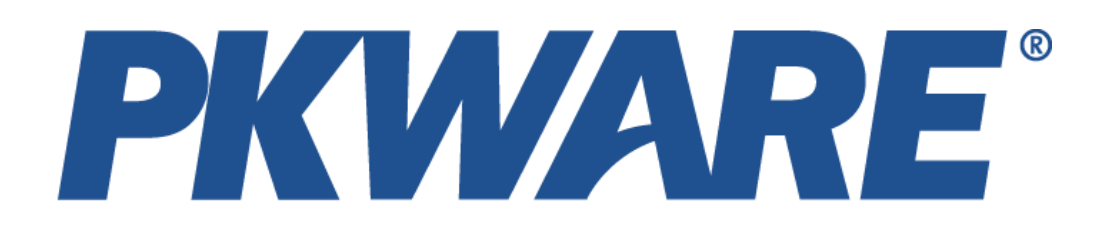

# Getting Started with the PKWARE Smart Encryption API

- **C++**
- **.NET**
- **Java**

**PKWARE Inc.**

## **Contents**

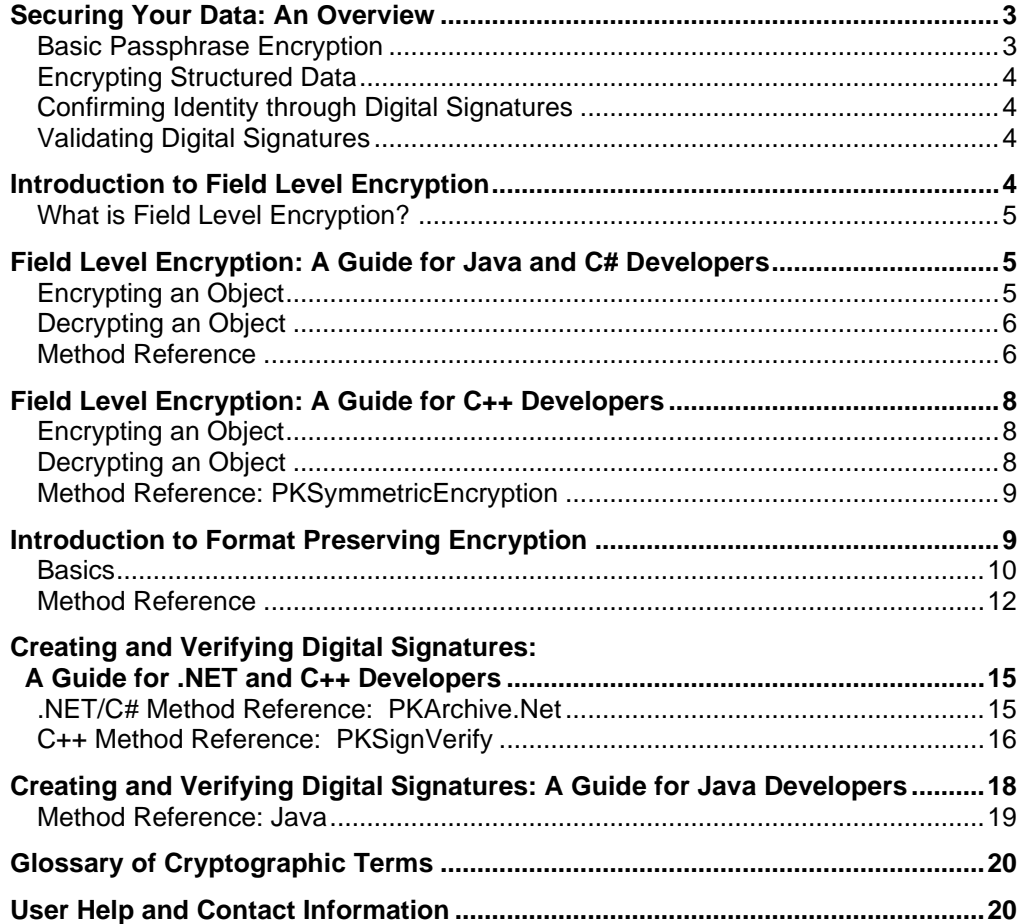

## **Securing Your Data: An Overview**

The PKWARE Smart Encryption Application Programming Interface (API) offers you and your development team several ways to encrypt and secure data. This guide will help you understand and use the tools available to you, You'll also see where to look for more advanced information.

This guide starts with an overview of the principles underlying the encryption tools included with the Smart Encryption API:

- Passphrase-based encryption
- X.509 certificate-based encryption
- Encrypting structured data
- Using digital signatures

Following this overview, find the sections that apply to the programming language(s) you write with. You'll find samples to learn the basic processes to sign and encrypt data.

Much of the reference information here is from the US National Institute of Standards and Technology. The NIST Computer Security Resource Center web site, [http://csrc.ncsl.nist.gov/,](http://csrc.ncsl.nist.gov/) contains FAQs and documentation relating to computer security. The PKWARE web site, [www.pkware.com,](http://www.pkware.com/) also contains information relating to security in SecureZIP.

#### **Basic Passphrase Encryption**

Encryption provides confidentiality for data. Unencrypted data is called *plaintext*. Encryption transforms the plaintext data into an unreadable form, called *ciphertext*, using an encryption key. Decryption transforms the ciphertext back into plaintext using a decryption key.

A passphrase uses letters, numbers, spaces and other non-alphanumeric symbols to allow your recipient to open your encrypted file or message. The passphrase used to encrypt a file with the PKWARE Smart Encryption API may be from 1 to 260 characters in length. Files are encrypted using either the 3DES or Advanced Encryption Standard (AES) algorithm. If you use a passphrase to encrypt, anyone who knows the passphrase can decrypt.

Different passphrases may be used for various files, although only one passphrase may be specified per run. To maintain the confidentiality of the data encrypted by a key, the key must be known only by the entities that are authorized to access the data.

The passphrase is not stored, and as a result, care must be taken to keep passphrases secure and accessible by some other source.

#### **Password vs Passphrase?**

**Far too many people choose not-very-secure passwords. These passwords are either too easy for others to guess (repeated public shaming has not kept dictionary words like**  *password* **or standard number sequences like 123456 from being the most popular passwords), too hard for you to remember, or used everywhere (meaning if you know one password, you just might know them all). For these reasons, many security professionals use the term** *passphrase* **when referring to symmetric keys. This guide follows that convention.** 

**What makes a pass***phrase* **different from a pass***word***? There is no dictionary definition, but in the English language, phrase suggests "multiple words that go together, but do not form a compound word." An effective passphrase could combine a flavor or seasoning with a farm implement, or an adverb. The longer the passphrase, the more secure it is. Thus you could string all these together:** *flavoragriculturalimplementseasoningadverb***.** 

**Stronger still with numbers or non-alphanumeric characters, preferably not in spots that separates the "words."**

## **Encrypting Structured Data**

One reason organizations are reluctant to encrypt the contents of individual database fields is that the encrypted version of a field often has many more characters than the original, unencrypted data. This can lead to changing field length limits or data types in ways that would not otherwise make sense.

The PKWARE Smart Encryption API allows applications to encrypt and decrypt structured data in one or more database fields without changing the length of the fields. The class uses strong encryption with the *[Advanced Encryption Standard \(AES\)](#page-19-0)* algorithm in Cipher Feedback (CFB) mode so that other encryption tools should be able to decrypt the data encrypted with the Smart Encryption API. See ["](#page-3-0)

[Introduction to Field Level Encryption](#page-3-0)" for more information on this process.

#### **Confirming Identity through Digital Signatures**

A digital signature is an unforgeable mechanism that ensures that the file to which it is attached originates from the owner of the signature and is unchanged since it was signed. The private key from a user's digital certificate is used to attach a digital signature. The signature is *authenticated* by application of the public key from the certificate.

Authentication is a separate operation from data encryption. Whereas encryption is concerned with preventing parties from accessing sensitive data (such as private medical or financial information), authentication confirms that information actually comes unchanged from the purported source.

Authenticating digitally signed data both verifies the signature and validates the signed data.

#### **Validating Digital Signatures**

The Smart Encryption API makes use of certificate-based encryption within the public key infrastructure (PKI) to generate and validate digital signatures.

The API provides a means to access the supported (X.509) certificate keys necessary for signing and authentication.

Be aware of these relevant details in Smart Encryption API support for digital signatures.

- The Smart Encryption API supports only RSA keys for X.509 certificate signatures.
- PKI provides an authentication chain for X.509 certificates to guarantee that the signature was created by the purported source.
- Additional facets of validating a certificate's viability for use include a defined range of dates within which a certificate may be used and whether the certificate has been declared to have been revoked.

#### <span id="page-3-0"></span>**Introduction to Field Level Encryption**

This guide will help you understand and implement field level encryption through the Smart Encryption API.

The API supports field level encryption in these languages:

- Java
- $\bullet$   $C++$
- $\bullet$  C#

Syntax will differ among these languages, but this guide will focus on the tasks. See the generated Help system for language-specific information.

## **What is Field Level Encryption?**

Field level encryption (FLE) helps to ensure you can encrypt structured data while preserving its length (the number of characters in the table cell) and data type. If you have a database column filled with nine-digit US Social Security numbers, standard strong encryption adds characters to hide real data. Too often, this forces your organization to choose between security and a bloated database, as the encrypted data violates any character limits you have for database cells. FLE resolves this dilemma, because it will replace those nine digits with nine other characters (including nonprinting characters).

Use the Smart Encryption API whenever you need to protect personally identifiable data (including credit card numbers, medical patient numbers, and Social Security numbers) stored in a database.

If you need security with more convenience, this API also allows you to preserve the layout/format of this data as well. See "[Introduction to Format Preserving Encryption](#page-8-0)" later in this document.

In the next sections, you'll learn how to use the Smart Encryption API in the supported programming languages.

## **Field Level Encryption: A Guide for Java and C# Developers**

## **Encrypting an Object**

#### **Create an encryption object**

1) (Java only) Create a length preserving encryption object:

**public LengthPreservingEncryption()** 

- 2) Identify the encryption key you want to use:
	- a) Use an existing key
	- b) Generate a random encryption key with *generateRandomKey128*,
		- *generateRandomKey192*, or *generateRandomKey256*. The longer the key, the stronger the encryption. Syntax will vary, depending on your language. You will need to store this key somewhere, such as a separate column in your database table. Note that if you store the key in the database, you must encrypt the key.
	- c) Derive key from passphrase
- 3) Generate a random initialization vector (IV) with *generateRandomIV*. An IV is a random set of characters included in the encrypted file that does not allow an attacker to infer relationships between segments of the encrypted data. You will need to store this IV somewhere, such as a separate column in your database table.
- 4) To encrypt any byte array, use *encrypt*:
	- **Public static byte[] encrypt (byte[] key,**
		- **Byte[] iv,**
		- **Byte[] data)**

**If you don't need to preserve lengths in your encrypted objects, you may also use**  *encryptString***,** *encryptStringBase64***, or** *encryptStream* **with keys and IVs in place of**  *encrypt***. See the [Method Reference](#page-11-0) for more information.**

## **Decrypting an Object**

Use *decrypt* to allow your authenticated users to work with the actual data.

1) Identify the encryption key used to encrypt this data with either of these methods:

- a) Use an existing key
- b) Derive key from passphrase
- 2) Identify the Initialization Vector (IV). An IV is a random set of characters included in the encrypted file that does not allow an attacker to infer relationships between segments of the encrypted data. The IV is generated when encrypting and stored in an accessible place. You must use the same IV used to encrypt the data you want to decrypt.
- 3) Use *decrypt* to view the encrypted data: **Public static byte[] decrypt (byte[] key, Byte[] iv, Byte[] data)**

#### **Method Reference**

The following table contains the available methods for the array encryption/decryption class for Field Level Encryption. The table shows the Java methods. If you work with  $C\#$ , you will find that the commands are similar, with different capitalizations. Use the Help system to clarify any issues.

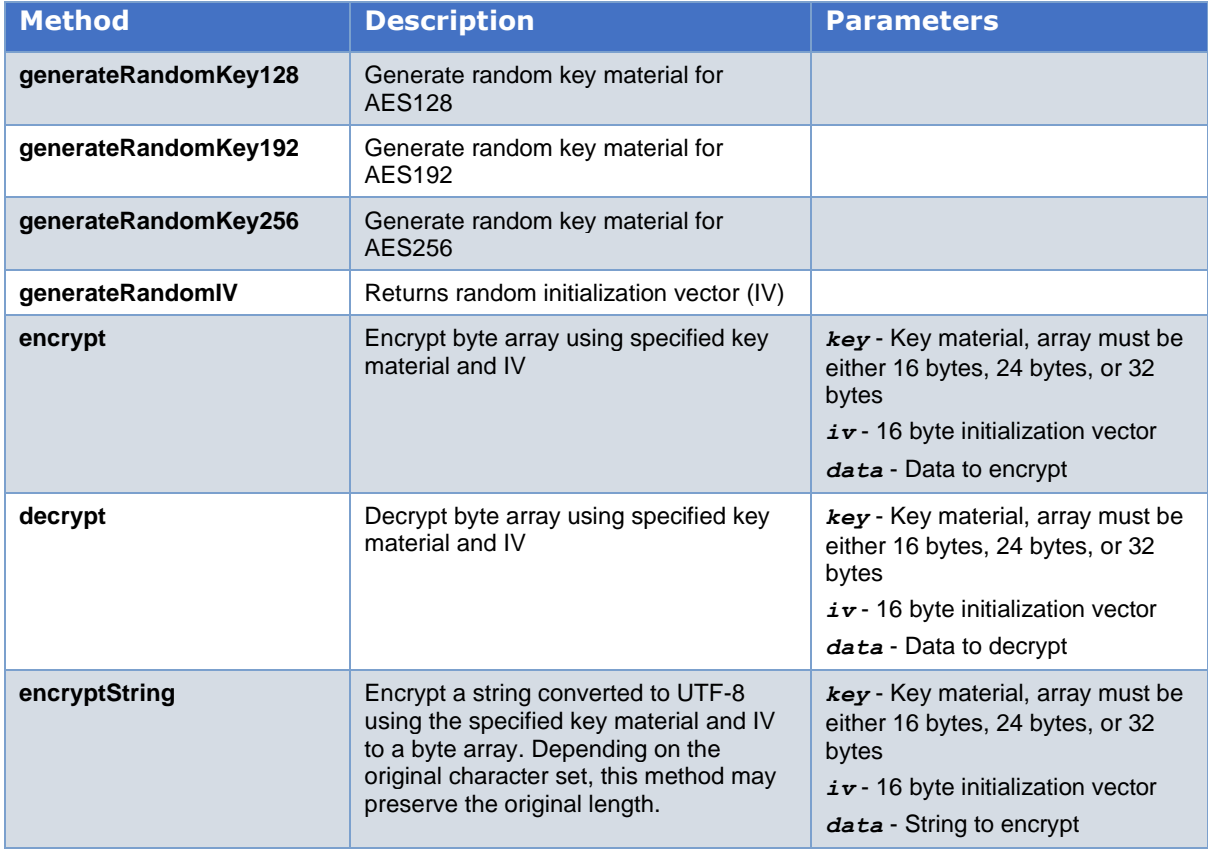

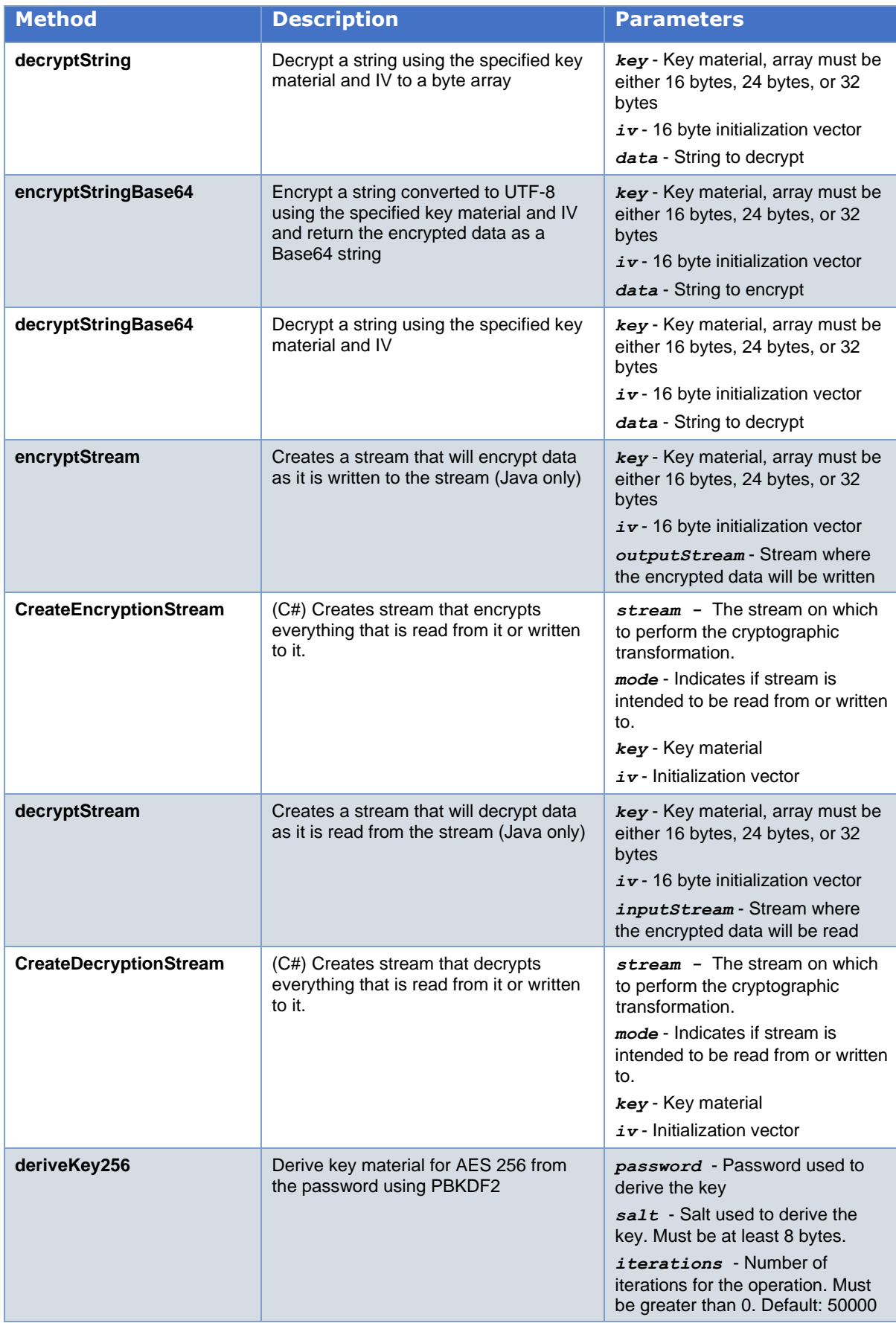

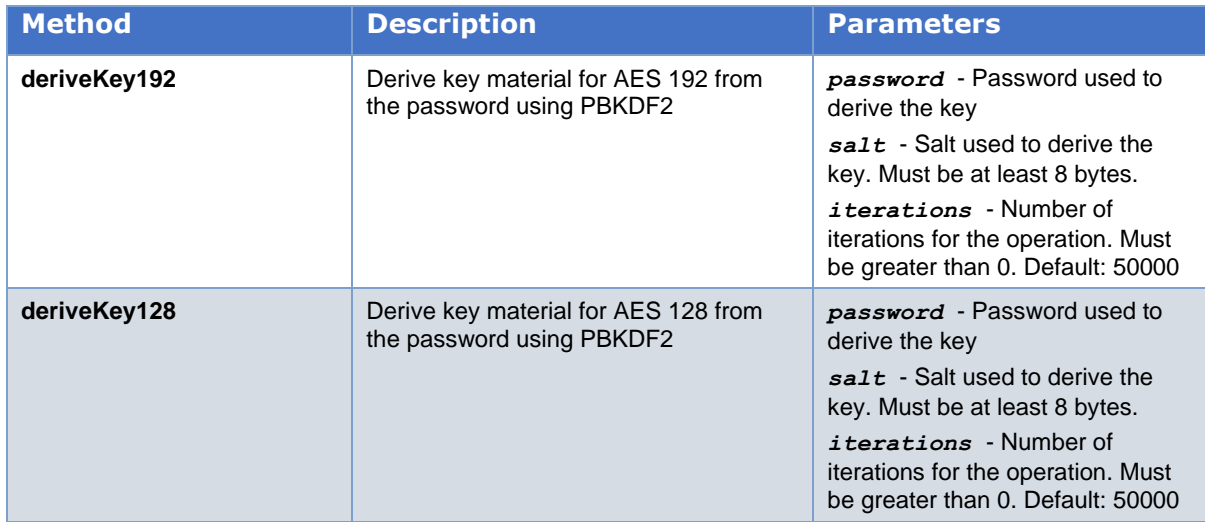

## **Field Level Encryption: A Guide for C++ Developers**

#### **Encrypting an Object**

#### **Create an encryption object**

Use this command to create a length preserving encryption object:

```
extern PKSymmetricEncryptionPtr pkSymmetricEncryption(PKSession* pSession, 
PKKeyMaterial* pKeyMaterial, LPCBYTE pbIV = NULL, PKUINT32 cbIV = 0, PKUINT32 alg = 
CALG_AES_256, PKUINT32 mode = PK_ENCRYPT_MODE_CFB);
```
The *pSession* parameter creates the object, and *pKeyMaterial* identifies the encryption key. Choose the strength of your encryption algorithm (*CALG\_AES\_128*, *CALG\_AES\_192*, or *CALG\_AES\_256*) with the *alg* parameter.

Select an encryption mode from this list:

- Cipher Block Chaining (*PK\_ENCRYPT\_MODE\_CBC*)
- Cipher Feedback (*PK\_ENCRYPT\_MODE\_CFB*)

If you choose to use an initialization vector (*IV*), you need to identify this vector (*pbIV*) and its size (*cbIV*). An IV is a random set of characters included in the encrypted file that does not allow an attacker to infer relationships between segments of the encrypted data.

#### **Encrypt the Byte Array**

There are several ways to encrypt a byte array, described in the help. To use *encrypt*:

**virtual PKUINT32 encrypt(LPCBYTE pbInput, PKUINT32 cbInput, PKBuffer& output) = 0;**

#### **Decrypting an Object**

Use *decrypt* in the same manner as above to allow your authenticated users to work with the actual data. When decrypting, one must use the same key and initialization vector as was used for encryption.

#### **Method Reference: PKSymmetricEncryption**

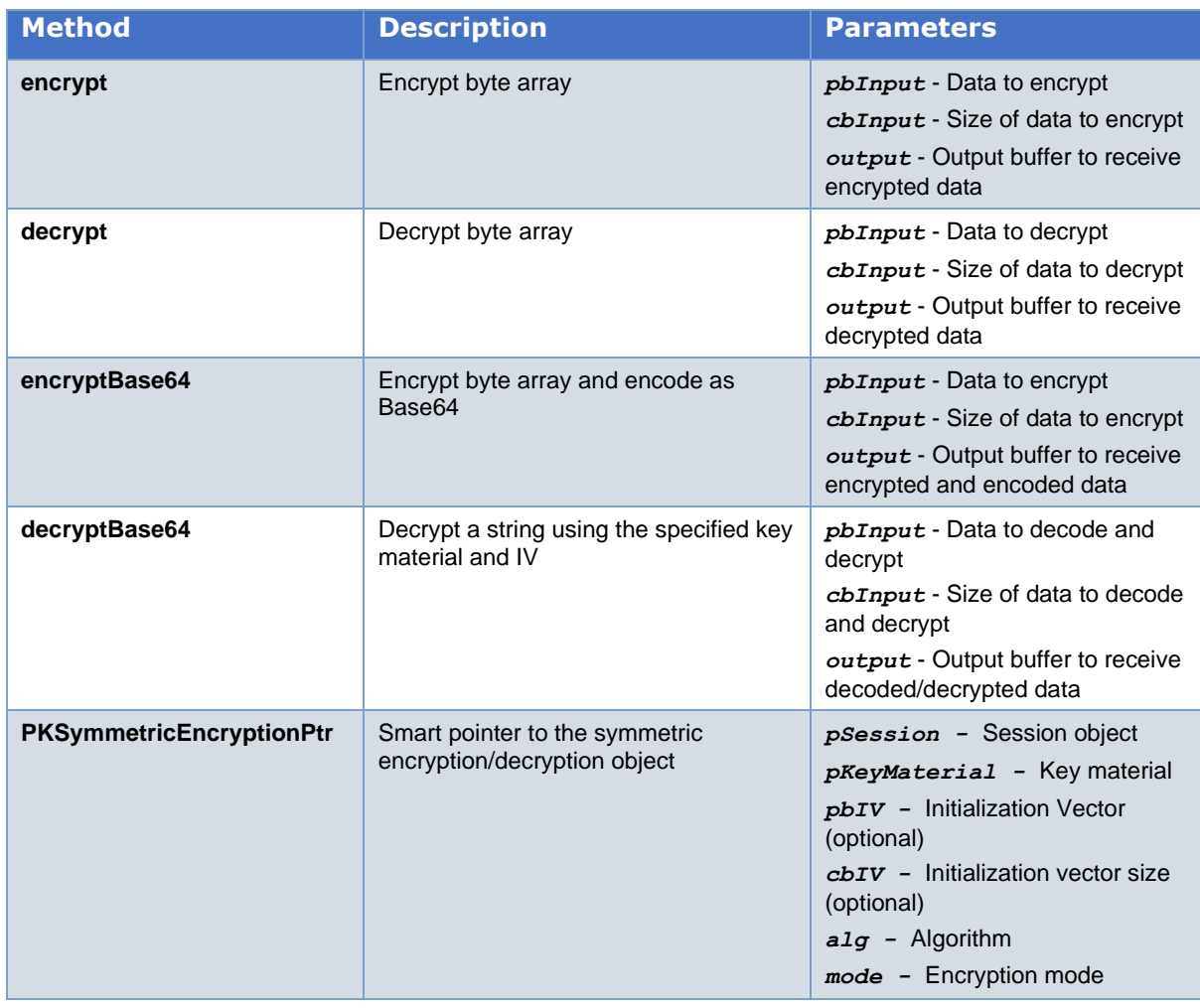

## <span id="page-8-0"></span>**Introduction to Format Preserving Encryption**

Every day, thousands of people visit your company's website to do business and access information. Financial transactions and other interactions with personally identifiable private information pass through constantly. Your online store allows customers to register their personal information, including credit card numbers, addresses, and birthdates. They access their account information with a username and passphrase. All of this information is quite valuable for identity thieves and ordinary thieves.

Encrypting your database files certainly raises the security level, but reduces the performance of your site, when milliseconds count for online customer satisfaction. With the Smart Encryption API, you can focus encryption on specific fields while preserving various aspects of the original data.

Using *[Format Preserving Encryption \(FPE\)](#page-19-1)* foils attackers by displaying the encrypted text (called *ciphertext* by cryptographers) using the same format as the original data being encrypted. That is, a legitimate 16-digit credit card number is replaced by 16 random digits in the database. A separate key is needed to decrypt and use the actual credit card account. See the figure below.

# **Format Preserving Helper Functions**

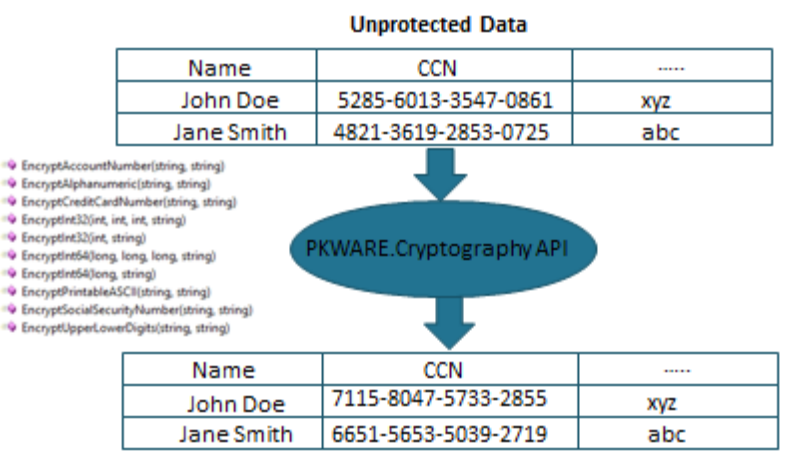

AES Encrypted, Format and Length Preserved

#### **Basics**

To add format preserving encryption to your application, call the public class *FormatPreservingEncryption*. Syntax may vary among the supported languages. Identify the field you wish to encrypt as *byte []*, and the secret key to encrypt with.

You can use the Smart Encryption API to encrypt and decrypt fields in your application. Your application can run as part of an account management form, and interact with your database.

#### **Better Security with Tweaks**

The data will be encrypted or decrypted using the key supplied by the caller when this object is created. The caller should also provide a *tweak value* for each encrypt or decrypt operation. The tweak value should be unique to a field or row to strengthen the encryption.

A tweak is a number or a text string that is used on every encryption or decryption to choose a different permutation of values on each instance. Essentially it converts the common AES key used by all the data to a customized key; a different key for each instance of data. The tweak changes the permutation of values – instead of 10000 becoming 511 for all employees, it may become 6789 for one employee, 12 for another, and 9847 for yet another. By making every employee store its salary with a different tweak value, it means that each employee's data is effectively encrypted with a different key, producing a different permutation. Knowing anything about one permutation does not help an attacker figure out other permutations.

Unlike the AES key, the tweak does not need to be a secret. You can make the tweak completely public and it won't help an attacker. This is because the relationship between a tweak and the permutation that results is wildly unpredictable. Changing even one bit in a tweak produces an altogether new permutation.

The tweak is a way of choosing a random permutation. The more tweaks we use, the more unlikely it is that two permutations are the same. This makes it unlikely that an attacker who gains some knowledge about some of the data can make any good use of that to decipher the rest of the data.

Traditional block ciphers and hashes use long, random strings of data (initialization vector [IV] or salt) in a similar way as we're using a tweak here. The difference between a tweak and a salt is that the salt is chosen randomly on each encryption and stored

along with the encrypted value – it is still public knowledge, but not predictable or similar to any previously used salt (we hope). A tweak is also unique (hopefully) but not random – it is reproducibly derived from some intrinsic information about the data being stored and then (internally) generates the same effective random salt value to use as part of the encryption. You supply the tweak – and the library regenerates the salt each time. Since the goal of format preserving encryption is to not make you need more space to store ciphers, a tweak is a better solution than a long random string (IV or salt) which must also be stored with the cipher.

In fact, the best set of tweaks are those where every item you store uses a different tweak, and thus has the strong chance to pick permutations at random. Further, it is ideal if each time you update a value, you choose a new tweak, so that a given tweak is never used twice, ever. In practice, this may be difficult. If you have nowhere to store a variable tweak in your data model, then you're pretty much only able to construct a tweak from the existing data. However, this is still a great improvement in security.

#### <span id="page-10-0"></span>**Choosing a Tweak Value**

So how do you go about choosing a tweak? Well, if every row in a database has a different row id (id) and every column has its own table name and column name, then a concatenation of those three things is an excellent tweak! Example: For a table called Customers, column called "CreditCard", row id 33, a perfectly great tweak is "Customers.CreditCard.33". In most real-world scenarios, this is easily computed for any given use case.

#### **Example: Securing a Customer Database**

Your online store allows customers to register their personal information, including credit card numbers, addresses, and birthdates. They access their account information with a username and passphrase.

#### **Create an encryption object**

1. Create a format preserving encryption object:

**Public FormatPreservingEncryption (byte[] key)**

You can define the *key* value, or use the SHA1 algorithm by declaring the *key* value null.

- 1. Call *encryptCreditCardNumber* with the two required parameters:
	- o *value* is the unencrypted credit card number
	- o Add the *tweak* value. This should differ with each record or field (see "[Choosing a Tweak Value](#page-10-0)"), but once defined should never change.
- 2. The function will verify the *[Luhn checksum](#page-19-2)* to ensure that the number entered is a valid credit card number, then encrypt the data. It will return an encrypted value in the same format, with a valid Luhn checksum.

#### **Decrypting an object**

Use *decryptCreditCardNumber* in the same manner as above to allow your authenticated users to work with the actual credit card number. The tweak value must be identical to the value used by *encryptCreditCardNumber* to successfully decrypt.

This method will also confirm the accuracy of the credit card number with the Luhn checksum. An exception is thrown if the entered number does not match.

## <span id="page-11-0"></span>**Method Reference**

#### **FormatPreservingEncryption Methods**

The following table contains the available methods for the FormatPreservingEncryption class:

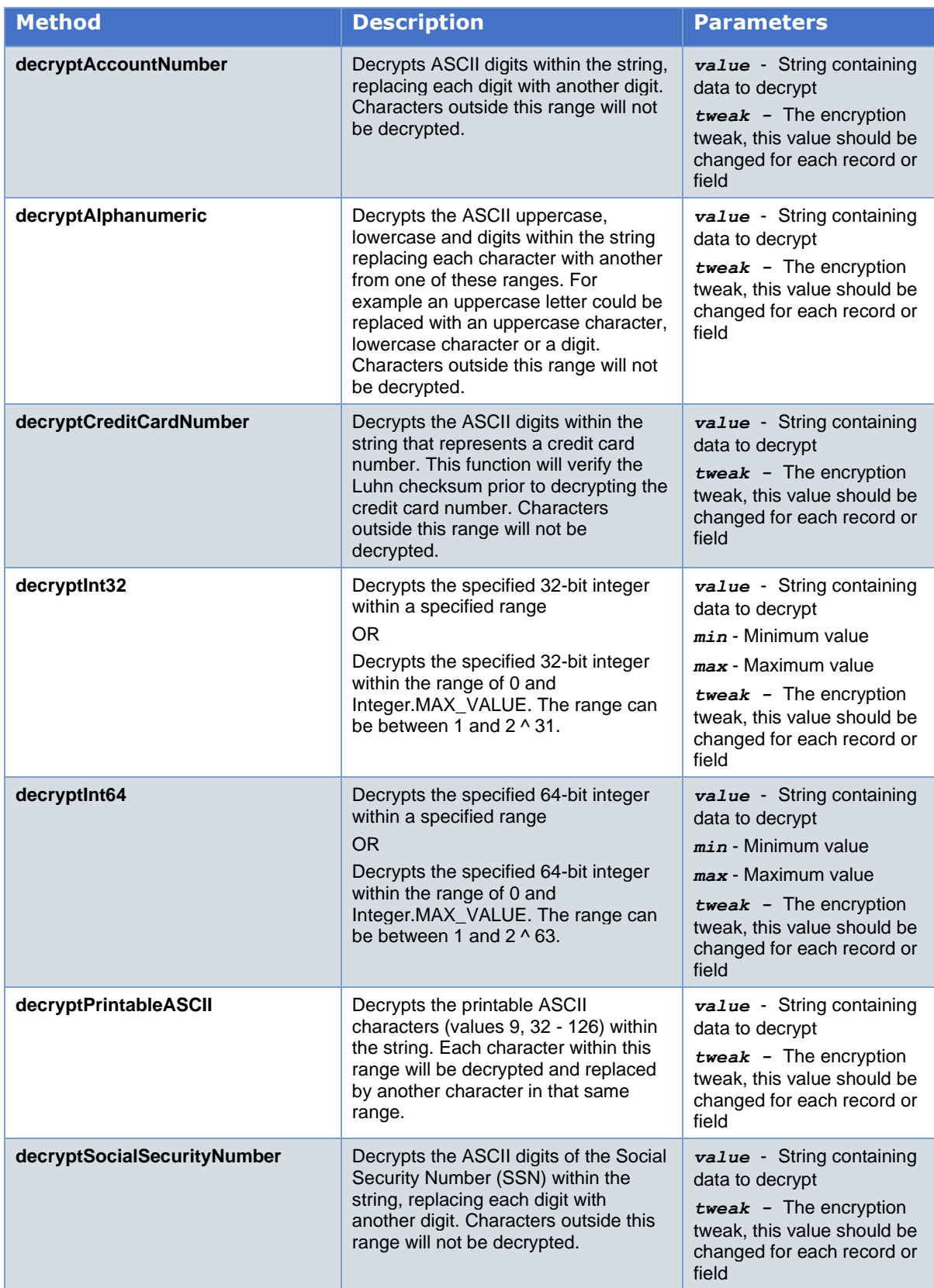

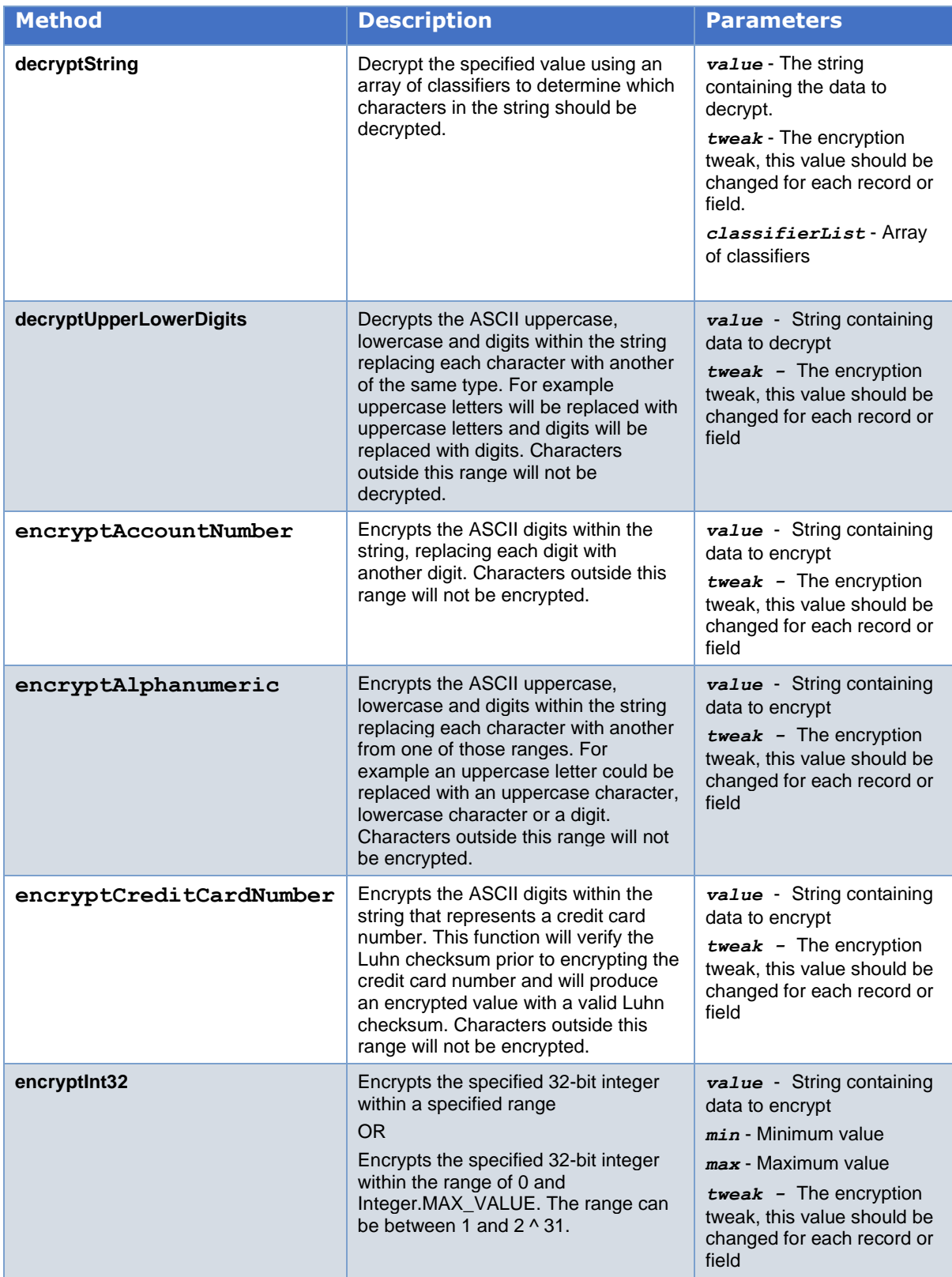

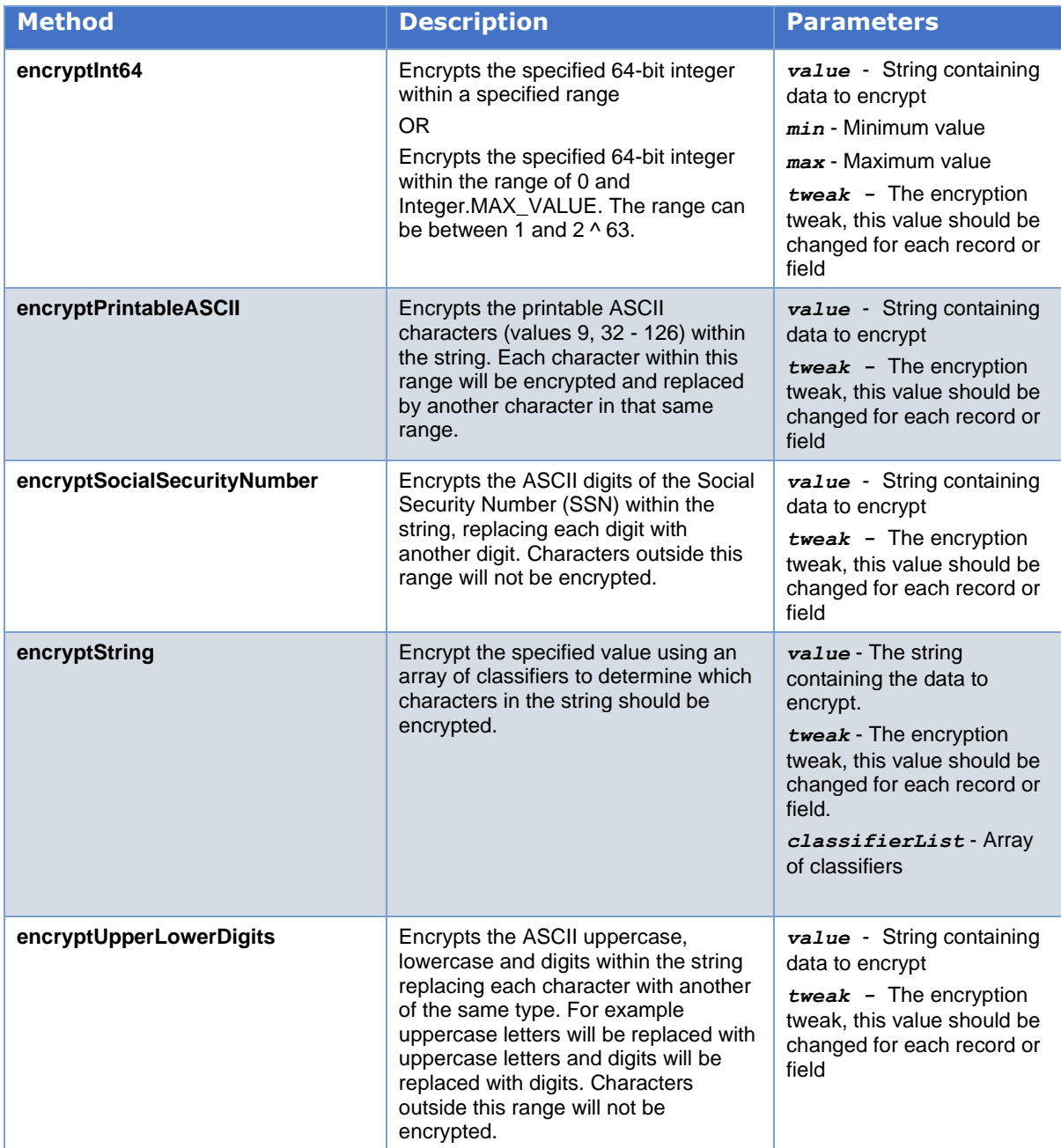

#### **Classifier Interface Methods**

In FormatPreservingEncryption, each character of the string is examined to see if it should be changed, and what family of characters it belongs to. This phase is performed by character classifier objects which implement a specific interface called the Classifier interface. In C# it is called IClassifier, following the naming conventions of .NET. In Java, the interface is called Classifier. In  $C_{++}$ , there are no interfaces, but the abstract base class is called Classifier.

The following table contains the available methods for the Classifier Interface:

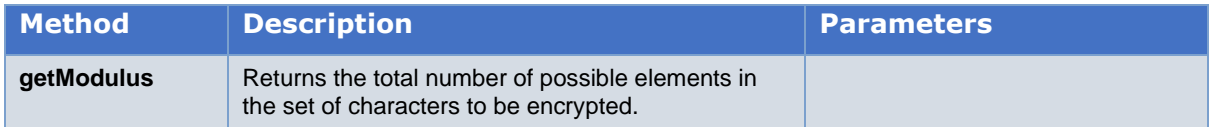

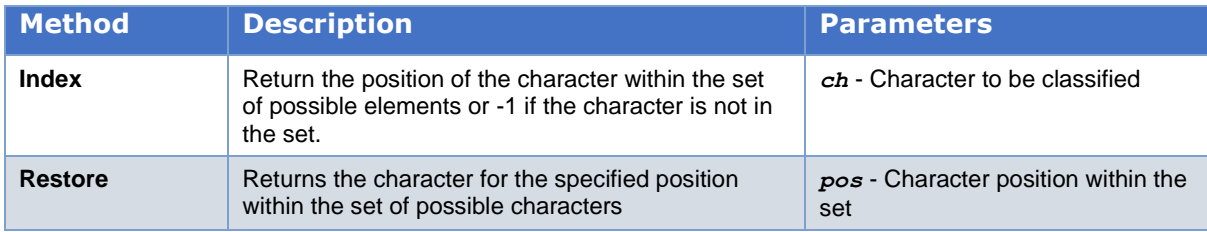

## **Creating and Verifying Digital Signatures: A Guide for .NET and C++ Developers**

Use the Smart Encryption API to create and verify X.509 digital signatures using the Cryptographic Message Syntax (CMS, also known as the PKCS#7 standard) or XML files (detached or enveloped).

#### **.NET/C# Method Reference: PKArchive.Net**

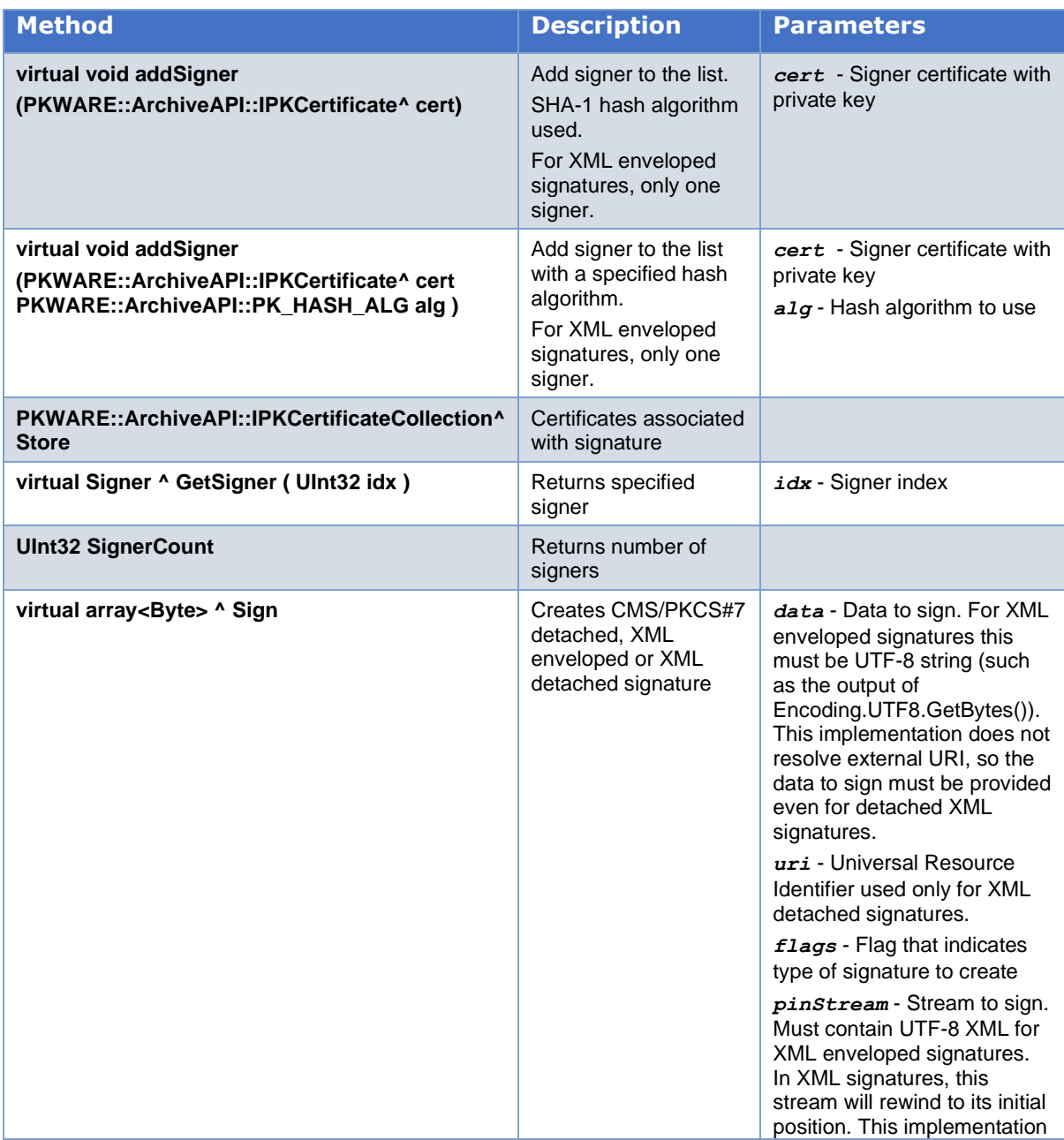

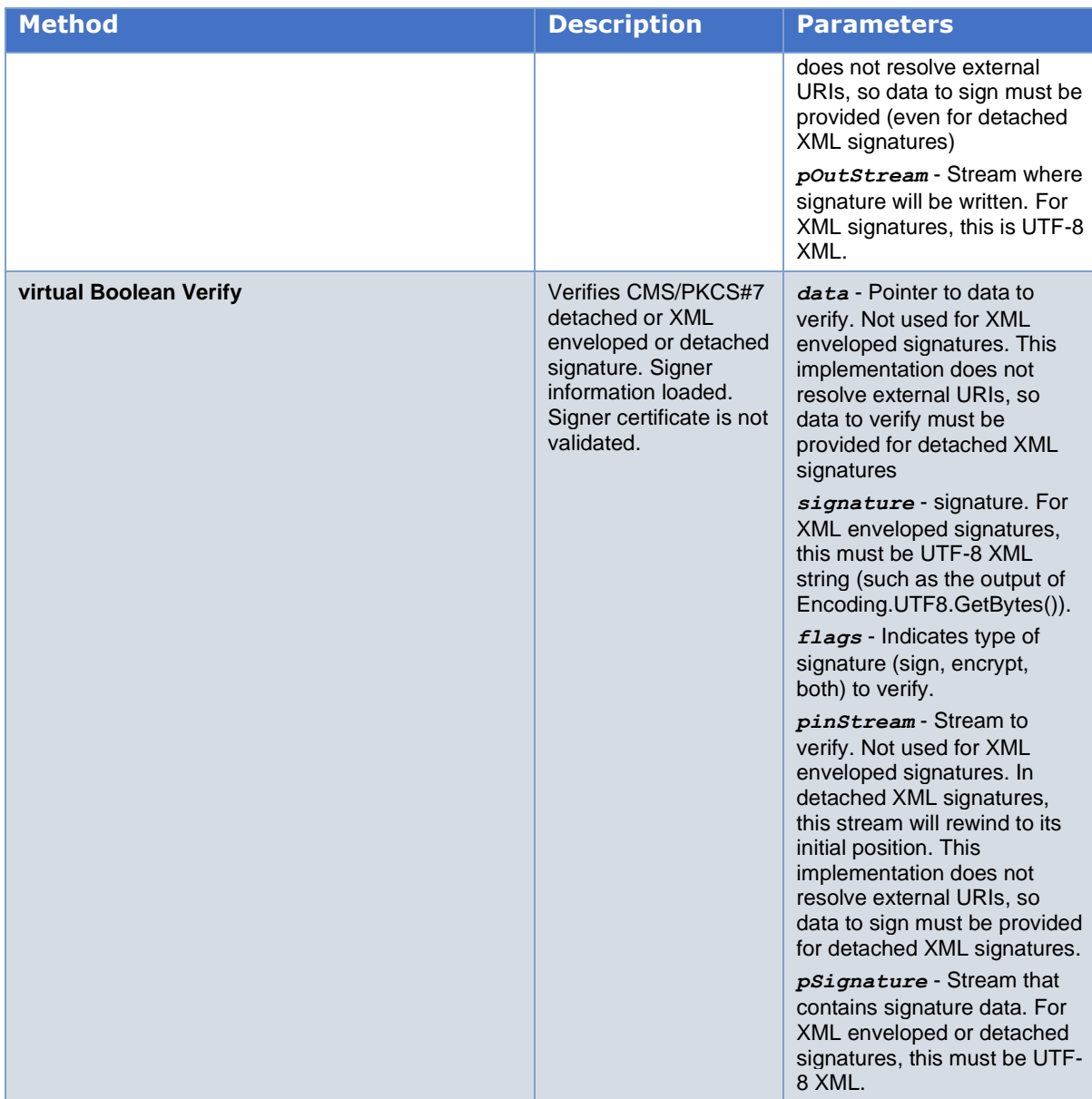

# **C++ Method Reference: PKSignVerify**

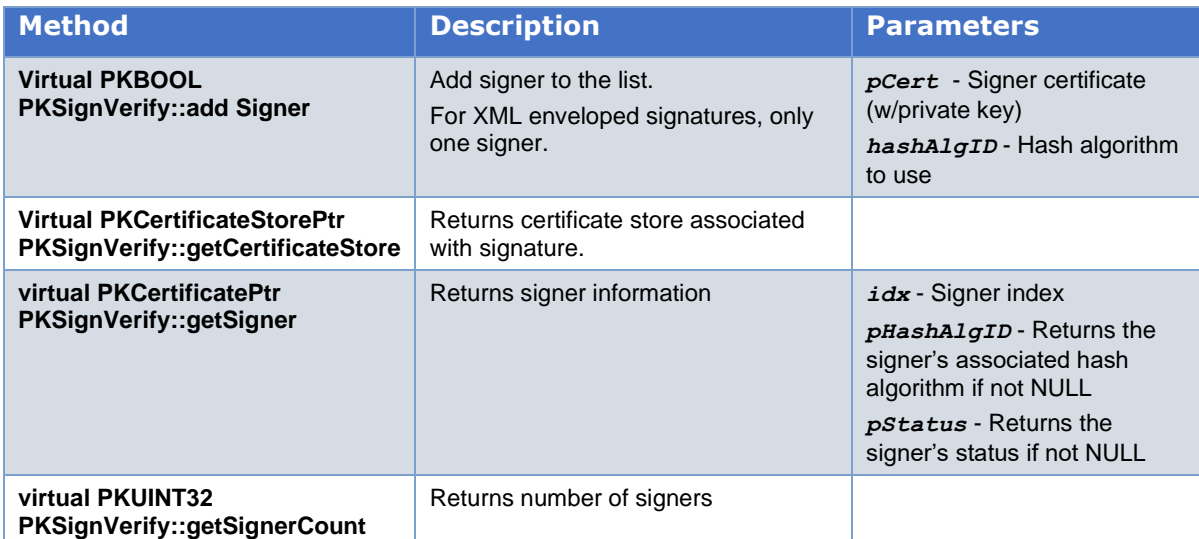

![](_page_16_Picture_160.jpeg)

![](_page_17_Picture_183.jpeg)

#### **Creating and Verifying Digital Signatures: A Guide for Java Developers**

Use the Smart Encryption API to create and verify X.509 digital signatures using the Cryptographic Message Syntax (CMS, also known as the PKCS#7 standard) or XML files (detached or enveloped).

# **Method Reference: Java**

![](_page_18_Picture_317.jpeg)

![](_page_19_Picture_304.jpeg)

#### **Glossary of Cryptographic Terms**

<span id="page-19-0"></span>*Advanced Encryption Standard (AES)*: The official US Government encryption standard for customer data. This algorithm requires one of three key strengths: 128-bit, 192-bit, or 256-bit.

<span id="page-19-1"></span>*Format Preserving Encryption (FPE)*: Encrypting a set of data so that the encrypted output appears in the same format as the original, plaintext data.

<span id="page-19-2"></span>*Luhn checksum*: A formula commonly used to confirm that a user typed a credit card, identification, or other account number correctly into a form. The formula verifies a number against its included check digit, which is usually appended to a partial account number to generate the full account number.

#### **User Help and Contact Information**

For licensing, please contact Sales at 937-847-2374 (888-4PKWARE / 888-475-9273) or email [pksales@pkware.com.](mailto:pksales@pkware.com)

For technical assistance, contact Technical Support at 937-847-2687 or visit the support web site: [https://www.pkware.com/support.](https://www.pkware.com/support)